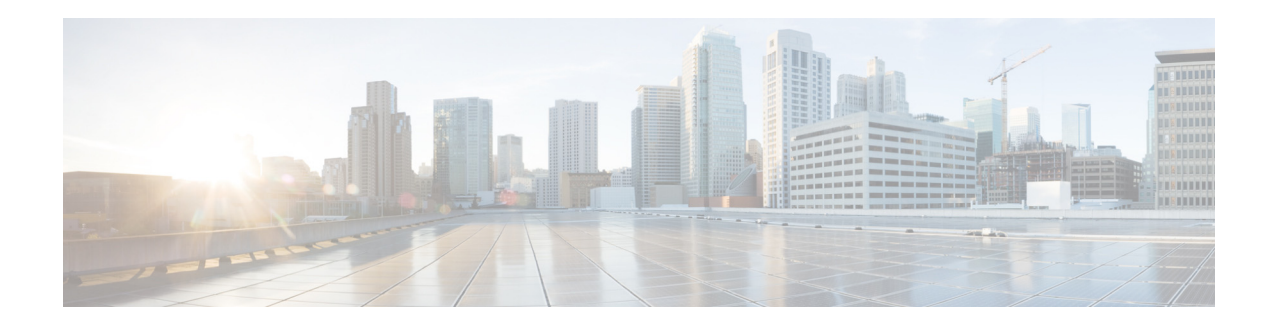

# **Release Notes for Cisco Unified SIP Proxy Release 10.0**

**First Published: April 29, 2019**

#### **Modified Date: April 22, 2020**

This document describes the new features, system requirements, licensing information, and caveats for Cisco Unified SIP Proxy Release 10.0. Use this document in conjunction with the caveats listed in [Caveats, page 5](#page-4-0).

# **Contents**

- [Introduction, page 1](#page-0-0)
- **•** [System Requirements, page 2](#page-1-0)
- **•** [License Information, page 3](#page-2-0)
- **•** [New Features and Enhancements, page 4](#page-3-0)
- **•** [Limitations and Restrictions, page 5](#page-4-1)
- **•** [Caveats, page 5](#page-4-0)
- **•** [Migration to Cisco Unified SIP Proxy 10.0, page 6](#page-5-0)
- **•** [Related Documentation, page 8](#page-7-0)
- **•** [Obtaining Documentation and Submitting a Service Request, page 9](#page-8-0)

# <span id="page-0-0"></span>**Introduction**

Cisco Unified SIP Proxy is a high-performance, highly available Session Initiation Protocol (SIP) server for centralized routing and SIP signaling normalization. By forwarding requests to call-control domains, Cisco Unified SIP Proxy provides the means for routing sessions within enterprise and service provider networks. Cisco Unified SIP Proxy provides multiple features, including SIP trunk aggregation, name resolution, routing, load balancing, scalability, and high availability.

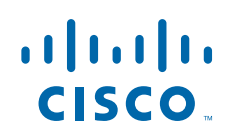

**Cisco Systems, Inc.** www.cisco.com

Cisco Unified SIP Proxy 10.0 is delivered as an Open Virtual Appliance (OVA) and can be installed as a virtual machine on Cisco UCS platform. For more information on virtual machine requirements to install Cisco Unified SIP Proxy Release 10.0, see [Virtual Machine Requirements for Cisco Unified SIP](#page-1-1)  [Proxy 10.0, page 2](#page-1-1). Cisco Unified SIP Proxy Release 10.0 supports CISCO-USP-MIB through SNMP.

Cisco Unified SIP Proxy Release 10.0 mainly addresses the open PSIRTs that were raised against the Operating System and the third-party components of the earlier versions of Virtual Unified SIP Proxy.

# <span id="page-1-0"></span>**System Requirements**

- **•** [Virtual Machine Requirements for Cisco Unified SIP Proxy 10.0, page 2](#page-1-1)
- **•** [Determining the Software Version, page 3](#page-2-1)
- **•** [File Packages for Cisco Unified SIP Proxy Release 10.0, page 3](#page-2-2)

#### <span id="page-1-1"></span>**Virtual Machine Requirements for Cisco Unified SIP Proxy 10.0**

Cisco Unified SIP Proxy Release 10.0 software is packaged as an OVA and requires VMware ESXi 5.1 and above[.Table 1](#page-1-2) provides the information on hardware recommendation for virtualized Cisco Unified SIP Proxy. For more information about deployment and configuration, refer *Cisco Unified SIP Proxy 10.0 Installation Guide.*

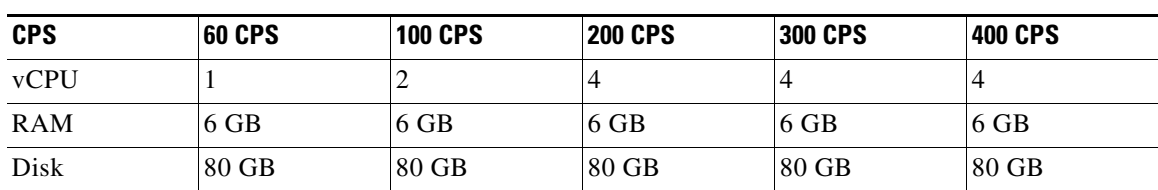

Ι

#### <span id="page-1-2"></span>*Table 1 Virtual Machine Requirements for UCS Platform*

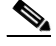

**Note** CPU speed is greater than or equal to 2.99 GHz

| <b>CPS</b>  | <b>40 CPS</b> | <b>100 CPS</b> | <b>200 CPS</b> | <b>300 CPS</b> | 400 CPS |
|-------------|---------------|----------------|----------------|----------------|---------|
| <b>vCPU</b> |               | ∸              | 4              |                |         |
| <b>RAM</b>  | 6 GB          | 6 GB           | 6 GB           | 6 GB           | 6 GB    |
| Disk        | $80$ GB       | 80 GB          | $80$ GB        | 80 GB          | 80 GB   |

*Table 2 Virtual Machine Requirements for Low Speed Cisco UCS and Cisco UCS (E) Platforms*

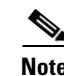

**Note** CPU speed is less than 2.99 GHz.

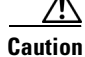

**Caution** Changing the default log file size impacts the performance of Cisco Unified SIP Proxy.

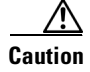

**Caution** Over subscription of hardware by virtual machines running on hypervisor is not supported.

#### <span id="page-2-1"></span>**Determining the Software Version**

To determine the software version and the license used, perform the following steps.

- **Step 1** Enter the following command to display the Cisco Unified SIP Proxy software version: **show software versions**
- **Step 2** Enter the following command to display the Cisco Unified SIP Proxy software license: **show license smart summary**

## <span id="page-2-2"></span>**File Packages for Cisco Unified SIP Proxy Release 10.0**

The following package is available for Cisco Unified SIP Proxy Release 10.0:

**•** cusp-k9.vmw.10.0.0.ova

# <span id="page-2-0"></span>**License Information**

I

- **•** [Cisco Smart Software License, page 4](#page-3-1)
- **•** [Open Source Licensing, page 4](#page-3-2)

#### <span id="page-3-1"></span>**Cisco Smart Software License**

Cisco Smart Software Licensing is a standardized licensing platform that facilitates you to deploy and manage Cisco software licenses easily and quickly. Cisco Smart Software Licensing establishes a pool of software licenses that can be used across your network in a flexible and automated manner. It also provides visibility to your purchased and deployed licenses in your network. Cisco Smart Software Licensing removes the need for Product Activation Keys (PAKs) and reduces your license activation and registration time.

For more information on configuring smart licensing using GUI and CLI refer to *[GUI Configuration](http://www.cisco.com/c/en/us/support/unified-communications/unified-sip-proxy-software/products-installation-and-configuration-guides-list.html)  [Guide for Cisco Unified SIP Proxy Release 10.0](http://www.cisco.com/c/en/us/support/unified-communications/unified-sip-proxy-software/products-installation-and-configuration-guides-list.html)* and *[CLI Configuration Guide for Cisco Unified SIP](http://www.cisco.com/c/en/us/support/unified-communications/unified-sip-proxy-software/products-installation-and-configuration-guides-list.html)  [Proxy Release 10.0](http://www.cisco.com/c/en/us/support/unified-communications/unified-sip-proxy-software/products-installation-and-configuration-guides-list.html)*.

#### <span id="page-3-2"></span>**Open Source Licensing**

Some components of the software created for Cisco Unified SIP Proxy Release 10.0 are provided through open source or commercial licensing. These components and the associated copyright statements can be found at:

[https://www.cisco.com/c/en/us/support/unified-communications/unified-sip-proxy-software/products-li](http://www.cisco.com/en/US/products/ps10475/products_licensing_information_listing.html) [censing-information-listing.html.](http://www.cisco.com/en/US/products/ps10475/products_licensing_information_listing.html)

# <span id="page-3-0"></span>**New Features and Enhancements**

The following features and enhancements are introduced in Cisco Unified SIP Proxy Release 10.0:

- Cisco Unified SIP Proxy Release 10.0 has the latest stable version of Operating System and third-party components.
- **•** Cisco Unified SIP Proxy Release 10.0 supports TLS versions TLS 1.1 and TLS 1.2. For more information see, *[GUI Configuration Guide for Cisco Unified SIP Proxy Release 10.0](http://www.cisco.com/c/en/us/support/unified-communications/unified-sip-proxy-software/products-installation-and-configuration-guides-list.html)* and *[CLI](http://www.cisco.com/c/en/us/support/unified-communications/unified-sip-proxy-software/products-installation-and-configuration-guides-list.html)  [Configuration Guide for Cisco Unified SIP Proxy Release 10.0.](http://www.cisco.com/c/en/us/support/unified-communications/unified-sip-proxy-software/products-installation-and-configuration-guides-list.html)*
- **•** You can access Cisco Unified SIP Proxy logs for components such as DSNRS, platform, and Smart Licensing Agent from a single location, which is the landing place for the SFTP connection.
- In Cisco Unified SIP Proxy Release 10.0, the administrator users do not have the SFTP access. For the log access, create a new user and associate with the pfs-privusers group.

**Note** A user can either be associated with the Admin group or pfs-privusers group. A user cannot be part of both groups.

**•** You must perform the following steps when you migrate from Virtual Cisco Unified Proxy Release 9.1.x to Virtual Cisco Unified Proxy Release 10.0.

Ι

- **Step 1** Reset the password for all the restored users (administrators, pfs-privusers, and pfs-readonly).
- **Step 2** Re-associate the restored users to the corresponding groups.

# <span id="page-4-1"></span>**Limitations and Restrictions**

Cisco Unified SIP Proxy Release 10.0 has the following restrictions:

- **•** Changing the default log file size impacts the performance of Cisco Unified SIP Proxy.
- **•** High availability of Cisco Unified SIP Proxy virtual machine on both Cisco UCS and Cisco UCS-E platform is not supported as part of Cisco Unified SIP Proxy Release 10.0.
- **•** Cisco Unified SIP Proxy Release 10.0 does not support installation of VMware Tools or any 3rd party tools in a Linux environment.
- **•** Configuring Fast Ethernet 02 Interface is not supported.
- **•** From Cisco Unified SIP Proxy Release 10.0 onwards, the directory structure presented to the FTP users is changed. As a result, importing route table from an XML file will not work. We recommend users to utilize the Add Route function in the vCUSP GUI for this purpose.

## <span id="page-4-0"></span>**Caveats**

 $\mathbf I$ 

Caveats describe unexpected behavior in Cisco Unified SIP Proxy Release 10.0. To see the caveats associated with Cisco Unified SIP Proxy Release 10.0, use the Bug Search Tool at: [https://tools.cisco.com/bugsearch/search.](https://tools.cisco.com/bugsearch/search)

The following issues were resolved in Cisco Unified SIP Proxy Release 10.0.

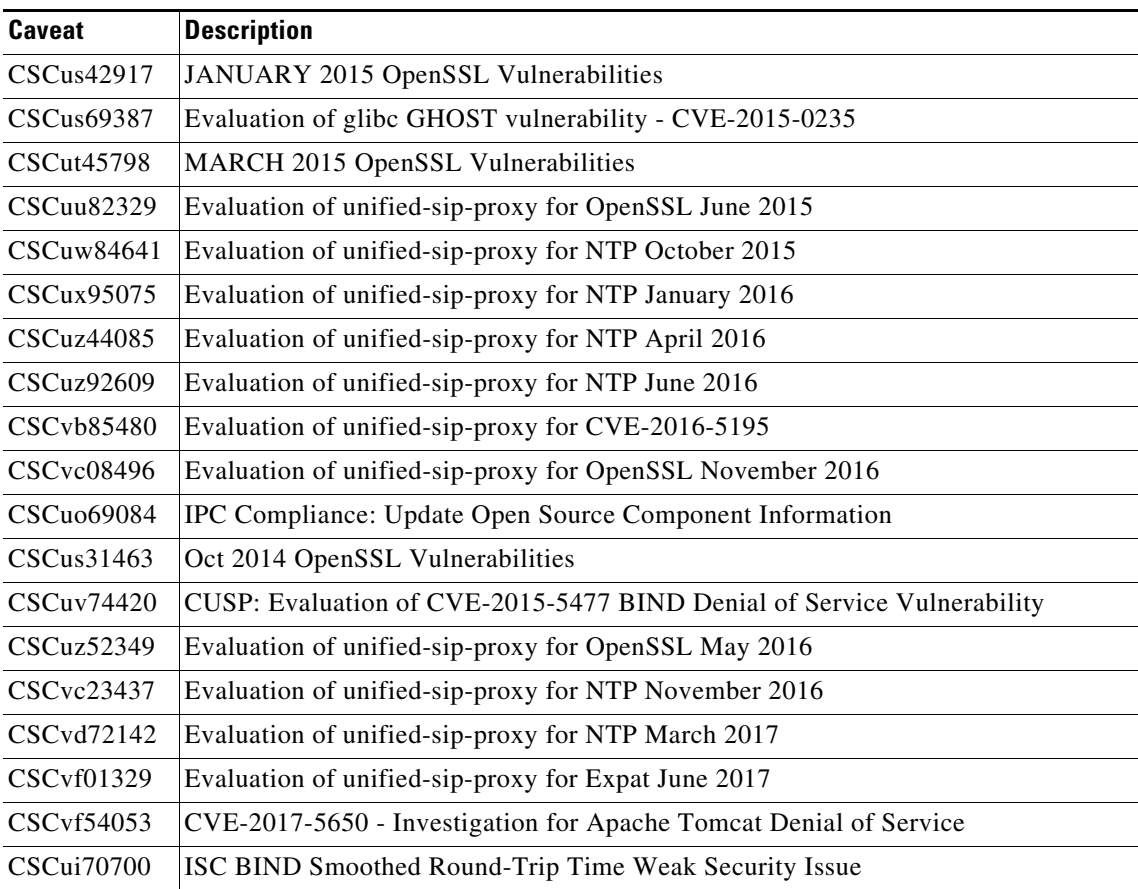

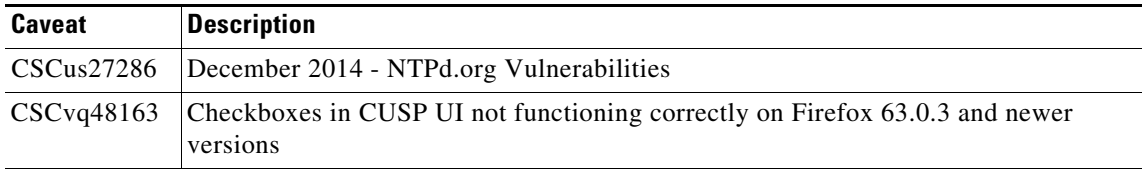

There are no open caveats for Cisco Unified SIP Proxy Release 10.0.

# <span id="page-5-0"></span>**Migration to Cisco Unified SIP Proxy 10.0**

#### **Migration from Cisco Unified SIP Proxy 8.x**

You can migrate from existing Cisco Unified SIP Proxy 8.x releases to Cisco Unified SIP Proxy Release 10.0. However, the following are the limitations during the migration:

- **•** Cisco Unified SIP Proxy Release 10.0 cannot be installed on SRE Module. You require VMWare ESXi platform to install Cisco Unified SIP Proxy Release 10.0.
- Existing Cisco Unified SIP Proxy 8.x SWIFT licenses cannot be migrated to Cisco Unified SIP Proxy 10.0. Contact your Cisco partner or reseller to enquire about the purchase of current licensing.
- **•** The backup configuration files from Cisco Unified SIP Proxy 8.x release do not have the network-related configuration as the Cisco SRE module gets the relevant information through RBCP protocol from the host router when it powers up. Cisco Unified SIP Proxy 10.0 does not support RBCP communication. So, if a backup configuration from Cisco Unified SIP Proxy 8.5.x release is restored in Cisco Unified SIP Proxy 10.0, you must manually enter and configure the IP address, subnet mask, and default gateway details during the reload as follows:
	- **a.** Ensure that you have console access to the VM of virtual Cisco Unified SIP Proxy 10.0, while you are restoring the configuration of 8.X on 10.0.
	- **b.** After the restore is completed, reload the module as per the instructions on the screen.
	- **c.** Immediately after the reboot is completed, access the console with your username and password.
	- **d.** Configure the IP address, subnet mask, and default gateway as follows:

```
cusp#configure terminal
Enter configuration command, one per line. End with CNTL/Z.
cusp(config)#interface FastEthernet 0
cusp(config-interface)#ip address 10.65.125.187 255.255.255.128
cusp(config-interface)#end interface
cusp(config)#ip default-gateway 10.65.125.129
SYSTEM ONLINE
cusp(config)#exit
cusp#wr mem
```
**e.** After the Cisco Unified SIP Proxy is online, re-associate the users to groups with password reset and try to ssh.

I

```
cusp#configure terminal
cusp#username cisco group Administrators
cusp#username cisco password cisco
cusp#wr mem
```
- **•** Cisco Unified SIP Proxy 8.x release configuration has multiple sub-interfaces. The sub-interface format in Cisco Unified SIP Proxy Release 10.0 is different from that in Cisco Unified SIP Proxy Release 8.x. You must configure these interfaces manually after the reload is complete.
- **•** Listen points are not restored as it requires the IP address of the virtual Cisco Unified SIP Proxy. So, you must manually configure the listen points after restoring the back up from the Cisco Unified SIP Proxy 8.x release.
- **•** SIP Ping configuration is not restored as it requires the IP address of the virtual Cisco Unified SIP Proxy. So, you must manually configure SIP Ping configuration on Cisco Unified SIP Proxy 10.0 release after restoring the backup from the Cisco Unified SIP Proxy 8.x release.

Following are the steps to migrate from any of the existing Cisco Unified SIP Proxy Releases to Cisco Unified SIP Proxy Release 10.0:

- **1.** Take a backup of the existing Cisco Unified SIP Proxy 8.x configuration. For more information, see [Cisco Unified SIP Proxy CLI Configuration Guide.](http://www.cisco.com/c/en/us/support/unified-communications/unified-sip-proxy-software/products-installation-and-configuration-guides-list.html)
- **2.** Deploy the Cisco Unified SIP Proxy Release 10.0 OVA on a virtual machine. For more information, see [Cisco Unified SIP Proxy 10.0 Installation Guide.](http://www.cisco.com/c/en/us/support/unified-communications/unified-sip-proxy-software/products-installation-guides-list.html)
- **3.** Configure the Smart licenses. For more information, see [GUI Configuration Guide for Cisco Unified](http://www.cisco.com/c/en/us/support/unified-communications/unified-sip-proxy-software/products-installation-and-configuration-guides-list.html)  [SIP Proxy Release 10.0](http://www.cisco.com/c/en/us/support/unified-communications/unified-sip-proxy-software/products-installation-and-configuration-guides-list.html) and [CLI Configuration Guide for Cisco Unified SIP Proxy Release 10.0.](http://www.cisco.com/c/en/us/support/unified-communications/unified-sip-proxy-software/products-installation-and-configuration-guides-list.html)
- **4.** Restore the configuration backup of Cisco Unified SIP Proxy 8.x in Cisco Unified SIP Proxy 10.0. For more information, see [CLI Configuration Guide for Cisco Unified SIP Proxy Release 10.0.](http://www.cisco.com/c/en/us/support/unified-communications/unified-sip-proxy-software/products-installation-and-configuration-guides-list.html)

**Note** Smart licensing details are reset if smart licensing is configured before restore of configuration. It is always recommended to restore the configuration before enabling smart licensing.

**Note** After configuration restore, you must manually create a user with administrator privileges for accessing SSH.

**Note** When you migrate from Cisco Unified SIP Proxy Release 8.x to Cisco Unified SIP Proxy Release 10.0, if there are no Sub-Interfaces or VLANs defined on the Virtual Machine, remove the VLAN 0 tag from packets at the ESXi switch side or network side. If not, packets with VLAN 0 tag are dropped.

## **Migration from Cisco Unified SIP Proxy 9.x**

You can upgrade from the existing Cisco Unified SIP Proxy 9.x releases to Cisco Unified SIP Proxy Release 10.0. Following are the steps to migrate from any of the existing Cisco Unified SIP Proxy Releases to Cisco Unified SIP Proxy Release 10.0:

- **1.** Copy the running configuration to the startup configuration.
- **2.** Take a backup of the existing Cisco Unified SIP Proxy 9.x configuration. For more information, see [Cisco Unified SIP Proxy CLI Configuration Guide.](http://www.cisco.com/c/en/us/support/unified-communications/unified-sip-proxy-software/products-installation-and-configuration-guides-list.html)
- **3.** Deploy the Cisco Unified SIP Proxy Release 10.0 OVA on the virtual machine. For more information, see [Cisco Unified SIP Proxy 10.0 Installation Guide](http://www.cisco.com/c/en/us/support/unified-communications/unified-sip-proxy-software/products-installation-guides-list.html) for more information.
- **4.** Configure the Smart licenses. For more information, see [GUI Configuration Guide for Cisco Unified](http://www.cisco.com/c/en/us/support/unified-communications/unified-sip-proxy-software/products-installation-and-configuration-guides-list.html)  [SIP Proxy Release 10.0](http://www.cisco.com/c/en/us/support/unified-communications/unified-sip-proxy-software/products-installation-and-configuration-guides-list.html) and [CLI Configuration Guide for Cisco Unified SIP Proxy Release 10.0.](http://www.cisco.com/c/en/us/support/unified-communications/unified-sip-proxy-software/products-installation-and-configuration-guides-list.html)
- **5.** Restore the configuration backup of Cisco Unified SIP Proxy 9.x in Cisco Unified SIP Proxy 10.0. For more information, see [CLI Configuration Guide for Cisco Unified SIP Proxy Release 10.0](http://www.cisco.com/c/en/us/support/unified-communications/unified-sip-proxy-software/products-installation-and-configuration-guides-list.html).
- **6.** Reset the password for all the restored users (administrators, pfs-privusers, and pfs-readonly). Follow the steps mentioned under the section "Changing your password" in the chapter "Configuring Users" in [GUI Configuration Guide for Cisco Unified SIP Proxy Release 10.0](http://www.cisco.com/c/en/us/support/unified-communications/unified-sip-proxy-software/products-installation-and-configuration-guides-list.html).
- **7.** Re-associate the restored users to the corresponding groups. Follow the steps mentioned under the section "Displaying or Changing Group Subscriptions" in the chapter "Configuring Users" in [GUI](http://www.cisco.com/c/en/us/support/unified-communications/unified-sip-proxy-software/products-installation-and-configuration-guides-list.html)  [Configuration Guide for Cisco Unified SIP Proxy Release 10.0.](http://www.cisco.com/c/en/us/support/unified-communications/unified-sip-proxy-software/products-installation-and-configuration-guides-list.html)

# <span id="page-7-1"></span><span id="page-7-0"></span>**Related Documentation**

[Table 1-3](#page-7-1) lists the documentation available for Cisco Unified SIP Proxy Release 10.0:

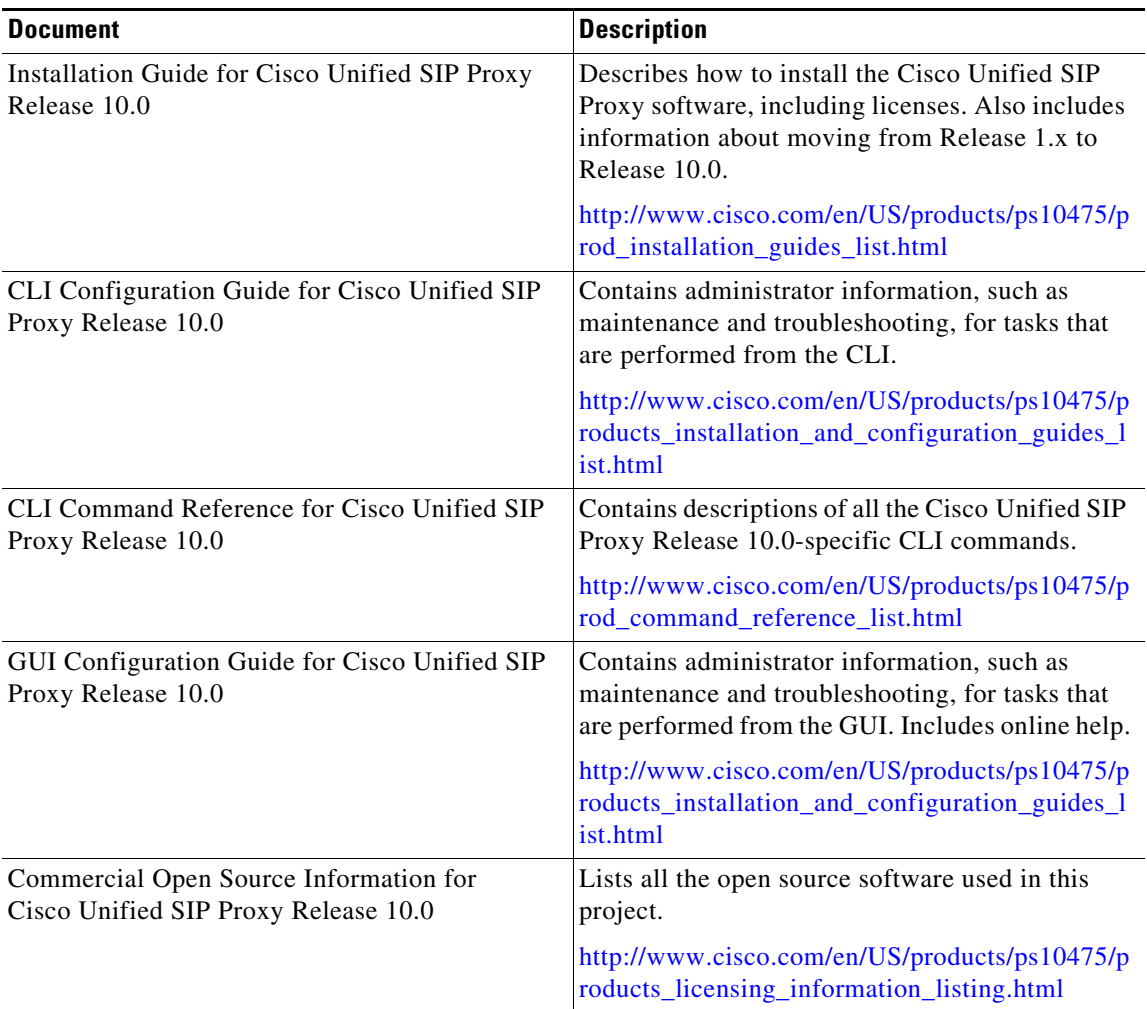

ן

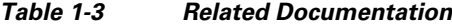

# <span id="page-8-0"></span>**Obtaining Documentation and Submitting a Service Request**

For information on obtaining documentation, submitting a service request, and gathering additional information, see the monthly *What's New in Cisco Product Documentation*, which also lists all new and revised Cisco technical documentation, at:

<http://www.cisco.com/en/US/docs/general/whatsnew/whatsnew.html>

Subscribe to *What's New in Cisco Product Documentation* as a Really Simple Syndication (RSS) feed and set content to be delivered directly to your desktop using a reader application. The RSS feeds are a free service and Cisco currently supports RSS version 2.0.

CCDE, CCENT, CCSI, Cisco Eos, Cisco Explorer, Cisco HealthPresence, Cisco IronPort, the Cisco logo, Cisco Nurse Connect, Cisco Pulse, Cisco SensorBase, Cisco StackPower, Cisco StadiumVision, Cisco TelePresence, Cisco TrustSec, Cisco Unified Computing System, Cisco WebEx, DCE, Flip Channels, Flip for Good, Flip Mino, Flipshare (Design), Flip Ultra, Flip Video, Flip Video (Design), Instant Broadband, and Welcome to the Human Network are trademarks; Changing the Way We Work, Live, Play, and Learn, Cisco Capital, Cisco Capital (Design), Cisco:Financed (Stylized), Cisco Store, Flip Gift Card, and One Million Acts of Green are service marks; and Access Registrar, Aironet, AllTouch, AsyncOS, Bringing the Meeting To You, Catalyst, CCDA, CCDP, CCIE, CCIP, CCNA, CCNP, CCSP, CCVP, Cisco, the Cisco Certified Internetwork Expert logo, Cisco IOS, Cisco Lumin, Cisco Nexus, Cisco Press, Cisco Systems, Cisco Systems Capital, the Cisco Systems logo, Cisco Unity, Collaboration Without Limitation, Continuum, EtherFast, EtherSwitch, Event Center, Explorer, Follow Me Browsing, GainMaker, iLYNX, IOS, iPhone, IronPort, the IronPort logo, Laser Link, LightStream, Linksys, MeetingPlace, MeetingPlace Chime Sound, MGX, Networkers, Networking Academy, PCNow, PIX, PowerKEY, PowerPanels, PowerTV, PowerTV (Design), PowerVu, Prisma, ProConnect, ROSA, SenderBase, SMARTnet, Spectrum Expert, StackWise, WebEx, and the WebEx logo are registered trademarks of Cisco and/or its affiliates in the United States and certain other countries.

Cisco and the Cisco logo are trademarks or registered trademarks of Cisco and/or its affiliates in the U.S. and other countries. To view a list of Cisco trademarks, go to this URL[: www.cisco.com/go/trademarks](https://www.cisco.com/go/trademarks). Third-party trademarks mentioned are the property of their respective owners. The use of the word partner does not imply a partnership relationship between Cisco and any other company. (1721R)

Any Internet Protocol (IP) addresses and phone numbers used in this document are not intended to be actual addresses and phone numbers. Any examples, command display output, network topology diagrams, and other figures included in the document are shown for illustrative purposes only. Any use of actual IP addresses or phone numbers in illustrative content is unintentional and coincidental.

Copyright © 2020, Cisco Systems, Inc. All rights reserved.

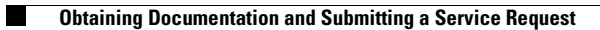

 $\overline{\phantom{a}}$ 

 $\mathsf I$